### **Capitulo I**

#### **Comandos Internos y Externos**

- 1. **[El MS- DOS](http://www.monografias.com/trabajos17/ms-dos-comandos/ms-dos-comandos.shtml#msdos)**
- 2. **[Arranque del sistema](http://www.monografias.com/trabajos17/ms-dos-comandos/ms-dos-comandos.shtml#arran)**
- 3. **[Los caracteres de interacción \(PROMPT\)](http://www.monografias.com/trabajos17/ms-dos-comandos/ms-dos-comandos.shtml#caracter)**
- 4. **[Introducción de comandos del MS-DOS](http://www.monografias.com/trabajos17/ms-dos-comandos/ms-dos-comandos.shtml#intro)**
- 5. **[Comandos internos y comandos externos](http://www.monografias.com/trabajos17/ms-dos-comandos/ms-dos-comandos.shtml#comand)**
- 6. **[Cambio de unidad](http://www.monografias.com/trabajos17/ms-dos-comandos/ms-dos-comandos.shtml#cambio)**
- 7. **[Cambiando el PROMPT del sistema](http://www.monografias.com/trabajos17/ms-dos-comandos/ms-dos-comandos.shtml#cambiando)**
- 8. **[Creación de archivos de texto](http://www.monografias.com/trabajos17/ms-dos-comandos/ms-dos-comandos.shtml#creacion)**
- 9. **[Ordenación de las líneas de datos](http://www.monografias.com/trabajos17/ms-dos-comandos/ms-dos-comandos.shtml#ordenacion)**
- 10. **[Uso de los caracteres comodín](http://www.monografias.com/trabajos17/ms-dos-comandos/ms-dos-comandos.shtml#uso)**
- 11. **[Uso de la interrogación \(?\)](http://www.monografias.com/trabajos17/ms-dos-comandos/ms-dos-comandos.shtml#usointerr)**
- 12. **[Uso de la ayuda del MS-DOS \(help\)](http://www.monografias.com/trabajos17/ms-dos-comandos/ms-dos-comandos.shtml#usoayuda)**
- 13.**[El comando DIR y sus parámetros](http://www.monografias.com/trabajos17/ms-dos-comandos/ms-dos-comandos.shtml#comandodir)**
- 14.**[Ejemplos del comando directorio](http://www.monografias.com/trabajos17/ms-dos-comandos/ms-dos-comandos.shtml#ejemplos)**
- 15. **[Como mover archivos](http://www.monografias.com/trabajos17/ms-dos-comandos/ms-dos-comandos.shtml#comomov)**
- 16.**[Como eliminar archivos](http://www.monografias.com/trabajos17/ms-dos-comandos/ms-dos-comandos.shtml#comoelimin)**
- 17.**[Como renombrar archivos](http://www.monografias.com/trabajos17/ms-dos-comandos/ms-dos-comandos.shtml#comorenomb)**
- 18.**[Comparación e impresión de archivos](http://www.monografias.com/trabajos17/ms-dos-comandos/ms-dos-comandos.shtml#comparac)**
- 19.**[Administración de los discos el manejo de los disquetes](http://www.monografias.com/trabajos17/ms-dos-comandos/ms-dos-comandos.shtml#administ)**

#### **EL MS- DOS**

El [MS-DOS](http://www.monografias.com/trabajos/manualdos/manualdos.shtml) es un [programa](http://www.monografias.com/Computacion/Programacion/) , pero no es un programa cualquiera. Ningún programa podrá funcionar si no esta presenta el MS-DOS. La razón es que MS-DOS controla cada una de las partes del [computador.](http://www.monografias.com/trabajos15/computadoras/computadoras.shtml) El MS-DOS no solo posibilita que nuestros [programas](http://www.monografias.com/Computacion/Programacion/) trabajan, sino que también permite controlar completamente lo que el ordenador hace y como lo hace. El MS-DOS es la unión entre el usuario y el [hardware.](http://www.monografias.com/Computacion/Hardware/)

Sin importar lo potente que sea el hardware [\(teclado,](http://www.monografias.com/trabajos5/sisope/sisope2.shtml#tecla) pantalla, [impresora,](http://www.monografias.com/trabajos5/resudeimp/resudeimp.shtml) etc.), un computador no puede hacer absolutamente nada sin los programas que forman la [estructura](http://www.monografias.com/trabajos15/todorov/todorov.shtml#INTRO) [lógica](http://www.monografias.com/trabajos15/logica-metodologia/logica-metodologia.shtml) y que reciben el nombre de [software.](http://www.monografias.com/Computacion/Software/)

El MS-DOS es un [sistema operativo](http://www.monografias.com/Computacion/Sistemas_Operativos/) para computadores IBM y compatibles y se le llama [Sistema](http://www.monografias.com/trabajos11/teosis/teosis.shtml) Operativo de Disco porque gran parte de su funcionamiento implica la [gestión](http://www.monografias.com/trabajos15/sistemas-control/sistemas-control.shtml) de discos y [archivos](http://www.monografias.com/trabajos7/arch/arch.shtml) de discos. Un sistema operativo tiene como [función](http://www.monografias.com/trabajos7/mafu/mafu.shtml) poner operativa a una maquina y controlar y administrar todos los componentes del sistema.

#### **UNIDADES DE DISCO**

Los computadores personales emplean las unidades de 51/4(actualmente no se usan) y las de 31/2, estos son los disco flexibles, el [disco duro](http://www.monografias.com/trabajos14/discosduros/discosduros.shtml) tiene una capacidad de [almacenamiento](http://www.monografias.com/trabajos12/dispalm/dispalm.shtml) muy superior a la de los discos flexibles.

#### **ARCHIVOS DE DISCO**

Una [archivo](http://www.monografias.com/trabajos7/arch/arch.shtml) de disco (normalmente denominado archivo) es un conjunto de [información](http://www.monografias.com/trabajos7/sisinf/sisinf.shtml) relacionada, que se encuentra almacenada en un disco, puede ser una [carta,](http://www.monografias.com/trabajos14/comer/comer.shtml) un listado de [clientes](http://www.monografias.com/trabajos11/sercli/sercli.shtml) , etc.

#### **DIFERENTES VERSIONES DEL MS-DOS**

El MS-DOS se ha actualizado muchas veces desde que se lanzara al [mercado](http://www.monografias.com/trabajos13/mercado/mercado.shtml) el año de 1981; la primera versión tenia el numero de identificación 1.00. Las versiones se hacen para aumentar la capacidad del sistema operativo, para aprovechar elementos de hardware mas perfeccionados y para corregir errores.

#### **EL TERMINO COMPATIBILIDAD**

El termino IBM o compatible hace referencia esencialmente a la capacidad de un computador de usar programas y [datos](http://www.monografias.com/trabajos11/basda/basda.shtml) creados o almacenados en otro computador. En el uso diario, la medida mas significativa de compatibilidad es la capacidad de que se puedan usar los mismos programas, datos y discos en ordenadores de

diferentes [marcas](http://www.monografias.com/trabajos16/marca/marca.shtml) y [modelos.](http://www.monografias.com/trabajos/adolmodin/adolmodin.shtml)

#### EJ: Software para IBM y MACINTOSH

## **UTILIDADES PRINCIPALES DEL MS-DOS**

El MS-DOS coordina el funcionamiento del ordenador con nuestros programas de [aplicación.](http://ads.us.e-planning.net/ei/3/29e9/cfa010f10016a577?rnd=0.025844382080216444&pb=e4524cf57f0bb8c6&fi=eb1c214364e68fbe) Se puede emplear el MS-DOS mediante instrucciones denominadas *comandos* para manejar archivos, controlar el flujo de [trabajo](http://www.monografias.com/trabajos34/el-trabajo/el-trabajo.shtml) y desarrollar tareas útiles que de otro modo necesitan software adicional.

También:

- Podemos crear y revisar nuestros archivos de texto
- Podemos adaptar MS-DOS a nuestras necesidades

#### **ARRANQUE DEL SISTEMA**

A la [acción](http://www.monografias.com/trabajos35/categoria-accion/categoria-accion.shtml) de cargar el programa del MS-DOS en el área del trabajo del computador se le llama *arranque del sistema*.

- Introduzca el disco del MS-DOS en la unidad de disquete
- Encienda el computador
- Se visualiza · Iniciando MS-DOS
- Se visualiza : La fecha actual es Lun 08/09/1998
	- Introduzca la nueva fecha (dd-mm-aa):\_
- Se visualiza : La hora actual es 12:45:30.2
	- Introduzca la nueva hora:
- Finalmente :
- $A:\rangle\triangleright$

#### **LOS CARACTERES DE INTERACCION (PROMPT)**

El prompt del sistema identifica la unidad por omisión, la unidad donde el MS-DOS busca los archivos, también se le llama [carácter](http://www.monografias.com/trabajos34/el-caracter/el-caracter.shtml) de [interacción](http://www.monografias.com/trabajos901/interaccion-comunicacion-exploracion-teorica-conceptual/interaccion-comunicacion-exploracion-teorica-conceptual.shtml) o indicador de [comandos,](http://www.monografias.com/trabajos7/coman/coman.shtml) y es lo que emplea el MS-DOS para indicar que esta pidiendo que introduzca un comando.

Ej:

## **C:\>\_**

#### **A:\>\_**

#### **INTRODUCCIÓN DE COMANDOS DEL MS-DOS**

Las instrucciones que le damos al MS-DOS se llaman comandos, usándose generalmente las teclas: enter, retroceso y las direccionales.

**IMPORTANTE**: No olvides visitar mi pagina [web:](http://www.monografias.com/trabajos5/laweb/laweb.shtml) , serás bienvenido.

#### **TIPOS DE ARCHIVOS**

Se consideran tres tipos:

- I. Archivos de [Texto:](http://www.monografias.com/trabajos13/libapren/libapren.shtml) Contiene información que se puede ver. Por ejemplo [procesadores](http://www.monografias.com/trabajos5/sisope/sisope.shtml) de texto ( que no tengan extensiones COM y EXE).
- II. Archivos de Datos: Contiene información que puede ser leída por un programa, pero no por una [persona.](http://www.monografias.com/trabajos7/perde/perde.shtml) No tienen extensiones COM o EXE.
- III.Archivos de Programas: Contienen programas que la [computadora](http://www.monografias.com/trabajos15/computadoras/computadoras.shtml) puede ejecutar. Tienen extensiones COM y EXE.

### **NOMBRES DE ARCHIVOS Y EXTENSIONES**

Un archivo puede tener un nombre formado por hasta ocho caracteres de longitud, ya sean [letras](http://ads.us.e-planning.net/ei/3/29e9/cfa010f10016a577?rnd=0.025844382080216444&pb=ed0d6f730b312638&fi=eb1c214364e68fbe) o números. Se

puede añadir un sufijo – denominado extensión - al nombre del archivo para describir su contenido con mas precisión. La extensión puede tener una longitud de hasta tres caracteres, y es necesario que exista un punto entre el nombre y la extensión del archivo.

Ej:

INFORME.ENE

INFORME.FEB

INFORME.MAR

#### **EXTENSIONES ESPECIALES**

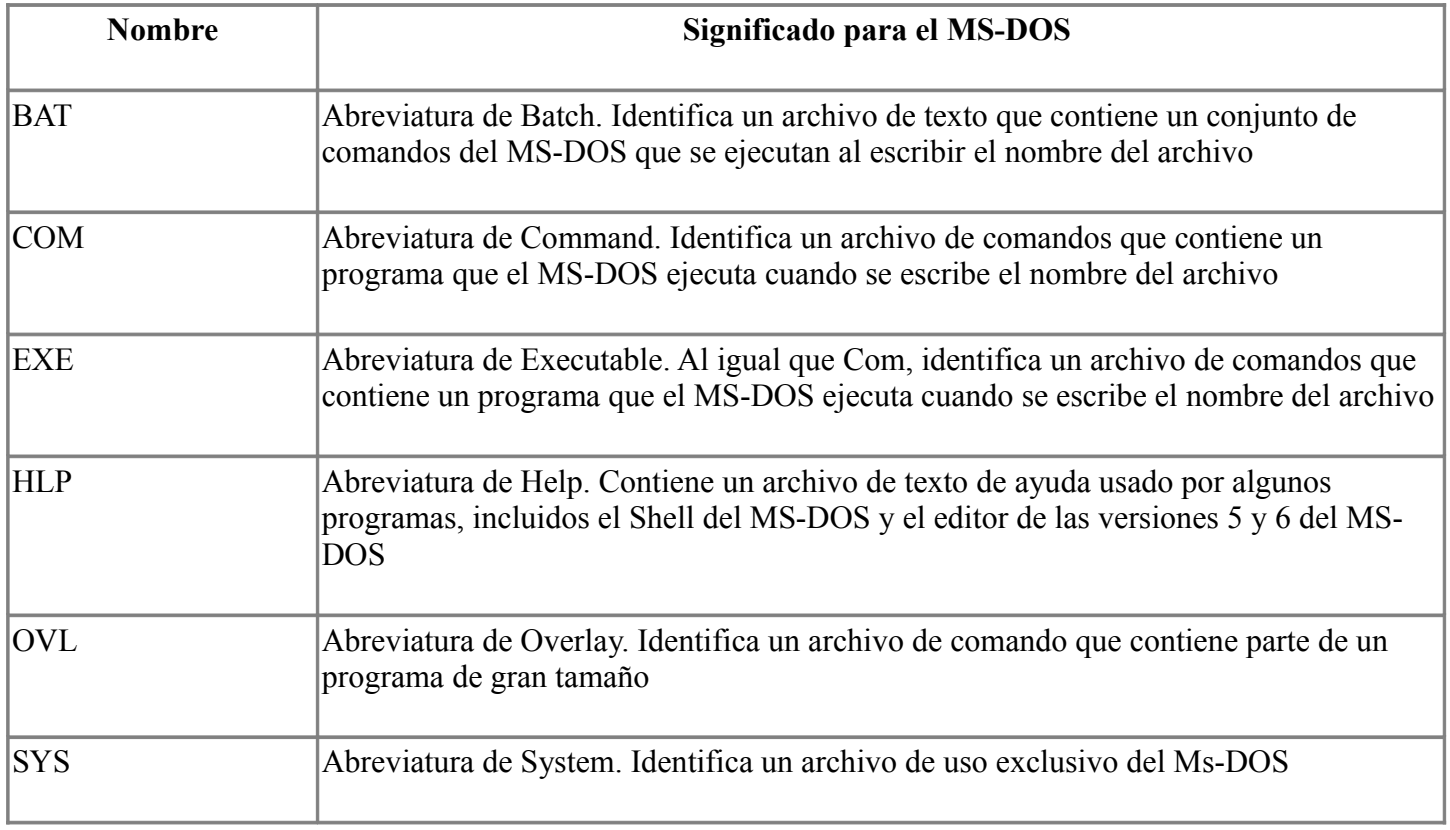

#### **COMANDOS INTERNOS Y COMANDOS EXTERNOS**

Los **comandos internos o residentes** son aquellos que se transfieren a [la memoria](http://www.monografias.com/trabajos16/memorias/memorias.shtml) en el momento de cargarse el Sistema Operativo y se pueden ejecutar sin necesidad de tener el DOS [presente](http://ads.us.e-planning.net/ei/3/29e9/cfa010f10016a577?rnd=0.025844382080216444&pb=77ce1ec16a8bad41&fi=eb1c214364e68fbe) en la unidad por defecto desde el cual se puede ejecutar el mandato. La unidad por defecto es la unidad en la que se esta, por ejemplo  $A:\rangle$  ; y la unidad especificada es aquella a la cual nos dirigimos o especificamos estando en otra unidad, por ejemplo A:\>B: , la unidad especificada es B.

Los comandos internos se encuentran almacenados en un archivo llamado COMMAND.COM. Algunos de los comandos internos son: dir, del, date, time.

Los **comandos externos** en contraposición con los comandos internos se almacena en archivos de comandos denominados transitorios o externos, y para ejecutarse necesitan de estos archivos, además los comandos externos tienen nombre propio y se pueden copiar de un disco a otro.

### **PRINCIPALES COMANDOS INTERNOS**

### **Y EXTERNOS DEL DOS**

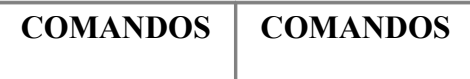

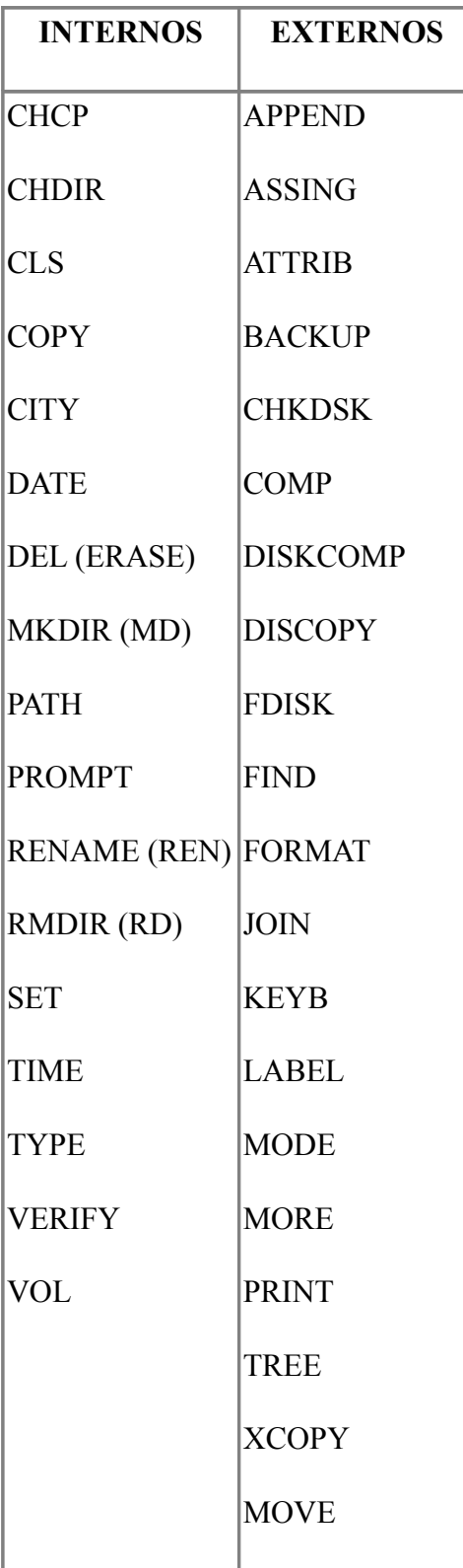

# **CAMBIO DE UNIDAD**

Para cambiar de unidad se pone el nombre de la unidad, seguida de dos [puntos](http://ads.us.e-planning.net/ei/3/29e9/cfa010f10016a577?rnd=0.025844382080216444&pb=f379423a888046d4&fi=eb1c214364e68fbe) y se pulsa la tecla enter

Ej:

# **A:>C:** 8

# **COMO ACTUALIZAR LA FECHA Y HORA DEL SISTEMA**

**COMANDO TIME** : Pone en hora el reloj del sistema. Es un comando interno

SINTAXIS :

TIME [HH:MM[:SS[.XX]][A/P]]

PARAMETROS:

HH : Define las horas, basado en un reloj de 24 horas (de 0 a 23 siendo 0 la media noche)

MM : Son los minutos (de 0 a 59). Si no se incluye, pero se especifica HH, el MS-DOS los pone a cero

SS : Son los segundos (de 0 a 59). Este [valor](http://www.monografias.com/trabajos14/nuevmicro/nuevmicro.shtml) es opcional

XX : Son centésimas de segundo (de 0 a 99). Es opcional. Si se incluye hay que especificar SS

A/P : Definen A.M. o P.M. respectivamente

Se puede cambiar el formato de la hora utilizando el commando COUNTRY en el CONFIG.SYS

Ej :

TIME 14:35

**COMANDO DATE :** Fija la feha del sistema. Es un comando interno

**IMPORTANTE**: **Visita mi pagina web:** <http://www.galeon.com/miguelcch>

SINTAXIS :

DATE [MES-DIA-AÑO]

MES : Es un numero del 1 al 12

DIA : Es un numero entre 1 y 31

AÑO : Es un numero entre 80 y 99 (Desde 1980 hasta 2099)

Ej:

DATE 10-10-2002

# **LIMPIAR PANTALLA**

**COMANDO CLS :** Es un comando interno que borra el contenido de la pantalla y [muestra](http://www.monografias.com/trabajos11/tebas/tebas.shtml) el puntero de comandos del sistema

SINTAXIS :

CLS

Ej:

CLS

# **VISUALIZAR LA VERSIÓN**

**COMANDO VER :** Muestra la versión del MS-DOS que se esta utilizando

SINTAXIS :

VER

Ej:

VER

# **VISUALIZAR LA ETIQUETA**

**COMANDO VOL :** Muestra la etiqueta de [volumen](http://www.monografias.com/trabajos5/volfi/volfi.shtml) y el numero de serie asignado a un disco, si existen. SINTAXIS :

VOL [DISCO:]

Ej:

Vol C:

# **CAMBIANDO EL PROMPT DEL SISTEMA**

**COMANDO PROMPT :** Cambia el punteo de comandos del sistema por la cadena que se especifique.

SINTAXIS :

PROMPT CADENA

PARÁMETROS ·

Cadena : Es el texto que reemplazara al prompt actual

Se puede especificar cualquiera de las combinaciones \$x siguientes:

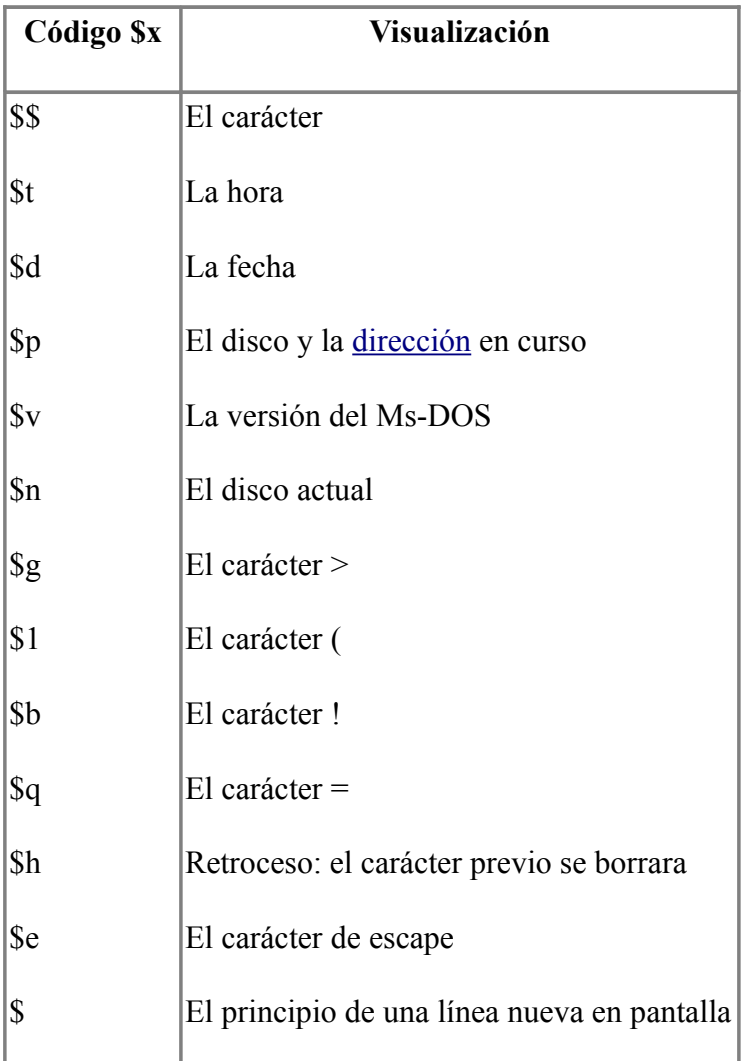

Ej: PROMPT \$D\$ \$P\$G

# **COMO REINICIAR EL SISTEMA**

# **CTRL. + ALT + SUPR**

NOTA : Visita mi pagina web: http://galeon.com/miguelcchhttp://www.galeon.com/miguelcch, te estaré muy agradecido.

# **CREACION DE ARCHIVOS DE TEXTO**

Ejemplo :

A:\>**COPY CON** PRUEBA.DOC ESTE ES UN ARCHIVO DE PRUEBA ES EL PRIMERO CREADO BAJO MS-DOS VERSIÓN 6.22  $CTRL + Z + ENTER$ 1 ARCHIVO(S) COPIADO(S) A:\>**COPY CON** NOTA.DOC ESTE ES EL SEGUNDO ARCHIVO DE PRUEBA BAJO MS-DOS VERSIÓN 6.22 CURSO : DOS  $CTRL + Z + ENTER$ 1 ARCHIVO(S) COPIADO(S)

### **COMO EXAMINAR UN ARCHIVO DE TEXTO**

Ejemplo :

A:\>**TYPE** NOTA.DOC

ESTE ES EL SEGUNDO ARCHIVO DE PRUEBA

BAJO MS-DOS VERSIÓN 6.22

CURSO : DOS

A:\>**TYPE** PRUEBA.DOC

ESTE ES UN ARCHIVO DE PRUEBA

ES EL PRIMERO CREADO

BAJO MS-DOS VERSIÓN 6.22

**IMPORTANTE: Visita mi página web:** http://galeon.com/miguelcchhttp://www.galeon.com/miguelcch

### **IMPRESIÓN DE UN ARCHIVO DE TEXTO**

Ejemplo :

### A:\>**COPY** PRUEBA.DOC **PRN**

También se puede imprimir usando el comando **PRINT (Comando Externo)**

Ejemplo :

A:\>PRINT PRUEBA.DOC

#### **COPIA DE UN ARCHIVO DE TEXTO**

El comando **COPY** es uno de los comandos mas versátiles del **MS-DOS**. El comando **COPY** también duplica los archivos

Ej: Duplicar el archivo NOTA.DOC

A:\>**COPY** PRUEBA.DOC CARTA.DOC

1 archivo(s) copiado(s)

 $A:\rangle DIR$ 

#### **BORRAR UN ARCHIVO DE TEXTO**

El comando **DEL** se usa para eliminar archivos.

Ej:

A:\>**DEL** PRUEBA.DOC

Ahora observe el resultado :

 $A$   $\rightarrow$  DIR

NOTA: Te recomiendo visitar mi pagina web: http://galeon.com/miguelcchhttp://www.galeon.com/miguelcch

## **ORDENACIÓN DE LAS LINEAS DE DATOS**

El comando **SORT** clasifica u ordena las líneas de información , como una lista de nombres.

 $Ej$ :

A:\>**SORT** < PRUEBA.DOC

A:\>SORT /R< PRUEBA.DOC> PRUEBA.ORD

A:\>SORT /R/4< PRUEBA.DOC> PRUEBA.ORD

### **VISUALIZACION DE UNA SALIDA LARGA**

### **PANTALLA POR PANTALLA**

Se puede usar el comando **MORE** (comando externo) para visualizar una salida larga pantalla por pantalla Ej:

A:\>DIR | MORE

# **COMO ENVIAR EL RESULTADO DE UN COMANDO**

### **A LA IMPRESORA**

Ej:

 $A:\rangle DIR > PRN$ 

### **COMO BUSCAR DIVERSOS CARACTERES**

### **EN UN ARCHIVO**

EL comando **FIND** busca las líneas que contiene la cadena de caracteres especificada

Ej :

A:\>**FIND** "ARCHIVO" PRUEBA.DOC

### **GESTION Y TRATAMIENTO**

### **DE ARCHIVOS**

Usando COPY crear los siguientes archivos :

INFORME.DOC

INFORME.BAK

BANCO.DOC

VENTAS.ENE

VENTAS.FEB

**VENTAS MAR** 

# **USO DE LOS CARACTERES COMODIN**

Los caracteres comodín permiten manejar varios archivos al mismo [tiempo.](http://www.monografias.com/trabajos901/evolucion-historica-concepciones-tiempo/evolucion-historica-concepciones-tiempo.shtml) De esta manera cuando se quiere hacer la misma cosa con varios archivos (por ejemplo cambiar su nombre o quizá borrarlos), no es necesario introducir un comando diferente para cada archivo.

# **ELCOMODIN ASTERISCO (\*)**

El asterisco facilita el uso de comandos con [grupos](http://www.monografias.com/trabajos11/grupo/grupo.shtml) de archivos que tengan nombres o extensiones similares; este carácter puede representar hasta los oho caracteres del nombre de un archivoo hasa los tres caracteres de una extensión.

Ej:

A:\>DIR [VENTAS.](http://www.monografias.com/trabajos12/evintven/evintven.shtml)\*

 $A:\rightarrow DIR V^*$ 

A:\>DIR \*.DOC

# **USO DE LA INTERROGACIÓN (?)**

La interrogación sustituye únicamente a un carácter en un nombre de archivo o en una extensión. Generalmente se utiliza el asterisco con mas frecuencia ; la interrogación se usa solo cuando varían uno o dos caracteres que se encuentran en medio de un nombre o de una extensión.

Ej:

A:\>DIR VENTAS.?A?

# **USO DE LA AYUDA DEL MS-DOS (HELP)**

Para ver una lista de comandos [sobre](http://ads.us.e-planning.net/ei/3/29e9/cfa010f10016a577?rnd=0.025844382080216444&pb=a646b10ddc0fffa2&fi=eb1c214364e68fbe) los que puede pedir ayuda, teclee HELP y pulse ENTER:

Ej:

#### $A:\rightarrow HELP 8$

Se puede ver la ayuda de un comando especifico directamente tecleando HELP seguido del nombre del comando

Ej:

# A:\>HELP DATE 8

Se puede mostrar un tipo diferente de ayuda , tecleando el nombre del comando seguido de un espacio y el parámetro /?

Ej:

 $A:\rangle DIR$  /?

# **EL COMANDO DIR Y SUS PARÁMETROS**

El comando dir muestra los archivos del directorio

DIR [NOMBRE DE ARCHIVO] /W/P/A:<ATRIBUTO>/O<FORMA\_ORDENAR>/S/B/L/CH

<NOMBRE DE ARCHIVO>: Es el nombre del archivo que quiere examinarse, puede usar comodines o el nombre de una unidad

/W : Presenta los archivos con nombres y extensiones organizados en cinco columnas

/P : Presenta el directorio por pantallas

/A:<ATRIBUTO> : Muestra las entradas de los archivos que tienen el atributo especificado, los dos puntos son opcionales y el ATRIBUTO puede ser:

- H : Muestra los archivos ocultos
- S : Muestra los archivos del sistema
- D : Muestra solo los nombre de los directorios
- A : Muestra los archivos cuyos atributos de [seguridad](http://www.monografias.com/trabajos/seguinfo/seguinfo.shtml) esten activados
- R : Muestra solo los archivos de solo lectura

/O<FORMA\_ORDENAR> : Especifica el orden en que serán presentadas las entradas de directorio.

 $\leq$ FORMA ORDENAR $>$  puede ser cualquiera de los siguientes parámetros :

- N : Ordena alfabéticamente las entradas por nombre de archivo de la A hasta la Z
- E : Ordena alfabéticamente por la extensión de la A a la Z
- S : Ordena por tamaño de menor a mayor
- G : Agrupa los directorios delante de los archivos (-G viceversa)

/S : Muestra todos los archivos de cada subdirectorio del disco que coincidan con <nombre\_archivo>

/B : Muestra solamente el nombre y la extensionde cada archivo del directorio especificado, que coincida con <nombre\_archivo>

/L : Muestra las entradas de directorio en minúsculas

/CH : Muestra el grado de compresión de los archivos de un disco comprimido.

#### **EJEMPLOS DEL COMANDO DIRECTORIO**

 $A:\rangle DIR/W$ 

 $A$   $\rightarrow$  DIR /W/P

A:\>DIR /OE

 $A:\rangle DIR/B$ 

A:\>DIR /AH

 $A:\rightarrow DIR/AR$ 

 $A$   $\rightarrow$  DIR /W/P/ON

A:\>DIR /AS

### **LISTADOS DE UN ARCHIVO**

El comando **TYPE** permite listar el contenido de un archivo

TYPE <NOMBRE DE ARCHIVO>

Ej:

A:\>TYPE [INFORME.](http://www.monografias.com/trabajos12/guiainf/guiainf.shtml)DOC

A:\>TYPE VENTAS.FEB

**NOTA**: Visita mi pagina web: http://galeon.com/miguelcchhttp://www.galeon.com/miguelcch, te estaré muy agradecido.

### **EJECUCION DE COPIAS DE LOS ARCHIVOS**

EL comando **COPY** permite sacar copia de los archivos

**COPY** <ARCHIVO1> <ARCHIVO2>

<ARCHIVO1> es el nombre del archivo que desea copiarse (archivo origen) y <archivo2> es el nombre de la copia que va hacerse (archivo destino). Además pueden usarse comodines para hacer varias copias a la vez. Ej:

A:\>COPY INFORME.DOC INFORME.RES

 $A$   $\rightarrow$   $DIR$ 

C:\>COPY A:INFORME.DOC

 $A:\geq$ COPY VENTAS ENE C $\cdot$ 

A:\>COPY VENTAS.MAR \*.ABR

A:\>COPY INFORME.\* AVANCE.\*

# **COMO ENVIAR LOS ARCHIVOS A LOS PERIFERICOS**

Cuando se envía una copia de un archivo a un periférico, el comando **COPY** tiene dos parámetros:

**COPY** <NOMBRE\_ARCHIVO> <PERIFÉRICO>

Ej:

 $A:\square$ COPY \* DOC PRN

### **COMBINACION DE ARCHIVOS**

Se puede unir varios archivos en uno solo siguiendo la sintaxis adecuada:

COPY <ORIGEN> <DESTINO>

<ORIGEN> : Representa los archivos que se van a combinar

<DESTINO> : Representa el archivo que resulta de la combinación de los archivos origen

Ej:

A:\>COPY INFORME.DOC + [BANCO.](http://www.monografias.com/trabajos11/bancs/bancs.shtml)DOC TOTAL.DOC

 $A:\rangle DIR$ 

A:\>COPY VENTAS.FEB + VENTAS.MAR + VENTAS.ABRL

 $A:\rangle DIR$ 

(Se copia en VENTAS.FEB)

A:\>COPY VENTAS.\* ANUAL.VEN

 $A$   $\rightarrow$   $DIR$ 

 $A:\geq$  COPY \* BAK + \* DOC \* MIX

A:\>DIR

(Combina pares de archivos creando : INFORME.MIX y AVANCE.MIX

# **COMO MOVER ARCHIVOS**

El comando **MOVE**, mueve un archivo de un lugar a otro. Move trabaja en su mayor parte como el comando Copy, excepto que no deja una copia del archivo en la posición [original.](http://ads.us.e-planning.net/ei/3/29e9/cfa010f10016a577?rnd=0.025844382080216444&pb=3cd3db4e9d6324e6&fi=eb1c214364e68fbe) Move es un comando externo.

El comando MOVE requiere de dos parámetros:

**MOVE** /Y <FUENTE> <DESTINO>

/Y : Indica que se desea que MOVE sustituya el (los) archivo(s) existente(s) sin pedir confirmación

/-Y : Indica que se desea que MOVE pida confirmación al reemplazar archivos

<FUENTE> : Es el nombre del archivo a mover

<DESTINO> : Es el nombre para el archivo en su nueva posición

Ej:

A:\>MOVE INFORME.DOC C:

A:\>MOVE \*.\* C:

NOTA : Este comando se usara mas el capitulo de directorios

**OJO**: Te recomiendo visitar mi pagina web: http://galeon.com/miguelcchhttp://www.galeon.com/miguelcch, serás bienvenido.

### **COMO ELIMINAR ARCHIVOS**

El comando **DELETE** ( puede teclear indistintamente **DEL** o **ERASE**), borra uno o mas archivos de un disco

EL comando **DELETE** tiene dos parámetros:

**DELETE** <NOMBRE\_ARCHIVO> /P

/P : Pide confirmación antes de borrar

Ej:

A:\>DEL VENTAS.ABR

Cree los archivos en su disco de trabajo:

OFFICE.TEC

DISEÑO.TEC

ENSAMBLA.TEC

 $A:\rightarrow$ DEL \* TEC /P

### **COMO RENOMBRAR ARCHIVOS**

El comando **RENAME** cambia el nombre del archivo, su extensión o ambos, puede usar caracteres comodín para renombrar un conjunto de archivos

Puede abreviarse a **REN** 

El comando **RENAME** tiene los siguientes parámetros:

**RENAME** <NOMBRE ANTIGUO> <NOMBRE NUEVO>

Ej:

A:\>REN ANUAL.VENT FINAL

 $A:\rangle DIR$ 

A:\>REN VENTAS.MAR \*.TRI

 $A:\rightarrow DIR$ 

A:\>REN \*.DOC \*.TXT

 $A:\rangle DIR$ 

### **COMPARACIÓN DE ARCHIVOS**

El comando **FC** compara dos archivos y listas las diferencias encontradas en la pantalla.

Ej:

A:\>FC INFORME TXT VENTAS ENE

# **IMPRESIÓN DE ARCHIVOS**

Se emplea el comando **PRINT** para añadir un archivo a la cola de impresión, borrarle un archivo de esta, anular toda la impresión y mostrar los nombres de los archivos de esta. El comando **PRINT** tiene 4 parámetros :

PRINT <NOMBRE\_ARCHIVO> /P/C/T

<NOMBRE \_ARCHIVO> : Es el nombre del archivo que se va a añadir o borrar en la cola de impresión. Se introducen varios archivos separados por un espacio en blanco

/P (Print) : Indica al MS-DOS que añade <NOMBRE\_ARCHIVO> a la cola de impresión

/C (Cancel) : Indica que elimine <NOMBRE\_ARCHIVO> de la cola de impresión

/T (Terminate) : Detiene toda la impresión, se anula la cola de impresión

Ej:

A:\>PRINT INFORME.TXT

A:\>PRINT INFORME.DOC BANCO.DOC

 $A$   $\rightarrow$  PRINT  $/T$ 

A:\>PRINT \*.TXT

 $A:\rightarrow PRTNT$  \* \*

# **ADMINISTRACION DE LOS DISCOS EL MANEJO DE LOS DISQUETES**

#### **INTRODUCCIÓN**

Los discos proveen de almacenamiento de información a largo plazo. La información que se graba en los discos permanece intacta hasta que es borrada.

Los discos almacenan información sobre superficies magnéticas. En un disquete, la superficie magnética es un delgado y flexible disco dentro de una cubierta protectora de [plástico.](http://www.monografias.com/trabajos5/plasti/plasti.shtml) Un disco duro tiene 2 o mas discos rígidos apilados uno encima del otro dentro de una caja sellada. A un disco duro también se le llama Fixed Disk o disco fijo, porque permanece dentro de su sistema de computo.

La información en los discos esta dividida en pistas (tracks), semejante a los surcos en un disco de [música.](http://www.monografias.com/Arte_y_Cultura/Musica/) Cada pista es un circulo concéntrico que contiene una determinada cantidad de información. Cuantas mas pistas contiene un disco, mas información puede almacenar. Un disco duro contiene mucho mas información que un disquete, porque tiene mas lados y mas pistas por lado.

### **FORMATEANDO DISCOS**

Antes de [poder](http://www.monografias.com/trabajos35/el-poder/el-poder.shtml) usar un disquete , se debe primero prepararlo utilizando el comando FORMAT . El disco puede haber sido o no formateado con anterioridad.

Cuando se formatea un disco , el **MS-DOS** realiza un **SAFE FORMAT** o formato [seguro](http://www.monografias.com/trabajos5/segu/segu.shtml) por omisión. Gracias al formateo seguro, se puede restaurar un disco a su condición original, es decir antes del formateo, mediante el comando **UNFORMAT** , siempre y cuando no se hayan almacenado archivos en el disco recientemente formateado.

Se puede añadir el parámetro **/U** al comando **FORMAT** para realizar un formateo incondicional. Si formateo incondicionalmente un disco por equivocación, aun existen posibilidades de recobrar la información perdida , siempre y cuando se haya instalado el programa **MIRROR** antes de usar el comando **FORMAT**.

#### **ESTRUCTURA DE UN DISCO**

Al formatear un disco, el DOS reserva para su uso propio la pista exterior de la cara 0.

Entonces el espacio de un disco se separa en dos areas:

- **El Area de Usuario :** Destinada a la grabación de programas o de datos del usuario
- **El Area del Sistema :** Area reservada para uso propio del DOS

#### **El Area del Sistema**

El Area del Sistema ocupa alrededor del 2% del espacio total del disco y se divide a su vez en :

- Sector de Arranque (Boot)
- FAT (File Allocation Table / Tabla de Localización de Archivos)

• El Directorio Raíz

#### **El Sector de Arranque**

El sector de arranque contiene un programa (BOOT) que arranca el computador, al encenderlo o al pulsar las teclas : CTRL + ALT + SUPR.

Al encender el computador , este realiza una serie de rutinas de diagnostico, para asegurarse que el hardware esta en buenas condiciones . Si se tiene un disco duro o disquete con sistema, **el programa de inicialización** de la **ROM** graba el **registro de arranque del disco** en la [memoria](http://www.monografias.com/trabajos13/memor/memor.shtml) del ordenador [\(RAM\)](http://www.monografias.com/trabajos11/memoram/memoram.shtml) y toma [control](http://www.monografias.com/trabajos14/control/control.shtml) sobre el.

**El programa de inicialización** busca en el disco los ficheros del sistema :

- **IO.SYS**
- **MSDOS.SYS**
- **COMMAND:COM**

Para comprobar que el disco es un disco de sistema.

Cuando el sistema encuentra los archivos : **IO.SYS** y **MSDOS.SYS** los carga en el computador y pasa el control al **COMMAND.COM del DOS .** Durante el [proceso](http://www.monografias.com/trabajos14/administ-procesos/administ-procesos.shtml#PROCE) se cargan los archivos **CONFIG:SYS** y **AUTOEXEC.BAT**, y cualquier controlador de dispositivo por ejemplo VDISK.SYS.

**OJO**: Visita mi pagina web: [http://galeon.com/miguelcchhttp://www.galeon.com/miguelcch,](http://galeon.com/miguelcch) te estaré muy agradecido.